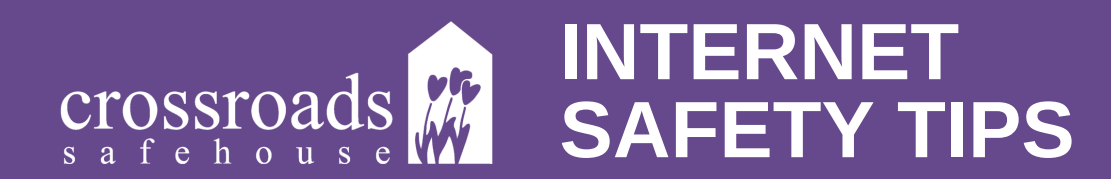

Computer use can be easily monitored and is impossible to completely clear! If you are in danger, do not use a computer that someone abusive has access to. Use a secure system such as a computer at a friend's house, the public library or an Internet cafe, and/or call Crossroads Safehouse at 1-888-541-SAFE.

If you are viewing Crossroads Safehouse's website and need to quickly get to an unrelated site, click the "Exit" button.

If you are unable to find a new location please be sure to clear your internet browser history. Here are some resources to help you:

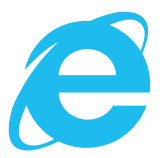

## **INTERNET EXPLORER**

https://support.microsoft.com/en-us/windows/view-and-delete-your-browsinghistory-in-internet-explorer-098ffe52-5ac9-a449-c296-c735c32c8678

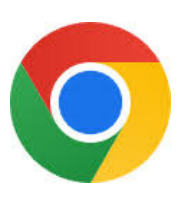

### **GOOGLE CHROME**

https://support.google.com/chrome/answer/95589?co=GENIE.Platform%3DDesktop&hl=en

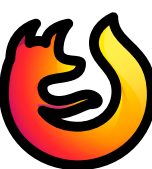

### **MOZILLA FIREFOX:**

https://support.mozilla.org/en-US/kb/delete-browsing-search-download-history-firefox

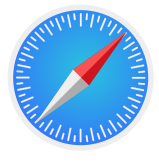

### **SAFARI**

https://support.apple.com/guide/safari/clear-your-browsing-history-sfri47acf5d6/mac

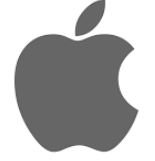

#### **IPHONE**

https://support.apple.com/en-us/HT201265

# NEXT TIME

To prevent history logging next time you visit use incognito mode on your browser.

To open an incognito tab:

**Google Chrome:** Press Ctrl+Shift+N **Mozilla Firefox:** Press Ctrl+Shift+P **Internet Explorer:** Press Ctrl+Shift+P **Safari:** Press Command+Shift+N